# **IV. MAINTENANCE**

The GinnieNET Maintenance functions are navigated via: Reference Table Maintenance and User Record Maintenance. Reference tables provide lists to choose from and supplemental information that needs to be included on New Pool and Mortgage records. Reference tables include the following information:

- Master Agreements
- > Subservicer
- ➢ Custodian
- ➢ FRB Subscriber
- Suppress Targeted Lending
- Loans with Annex Special Disclosures
- Loans with Non Level Payment Provisions

| 🗿 Main Menu -                              | Microsoft Internet Explorer                                                                                              |         |
|--------------------------------------------|----------------------------------------------------------------------------------------------------|---------|
| <u>Eile E</u> dit ⊻iew                     | Favorites Tools Help                                                                                                    | <b></b> |
| 🔇 Back 🔹 🔘 🕤                               | 🖹 😰 🐔 🔑 Search 📩 Favorites 🐵 😥 🔹 📓 😁 🖸                                                                                   |         |
| Address 🔕 https://w                        | vww.ginnienet.net/GinnieNET/start.aspx                                                                                   | 💌 🛃 Go  |
| * Ginnie                                   | Welcome VICKY MMARAJH (1500)                                                                                             | -       |
| Ginnie<br>Mae                              | GinnieNET On The Web                                                                                                    | Logout  |
| Government<br>Guaranteed                   | Main Menu                                                                                                    |         |
| Change My Password<br>Select Active Issuer | Data Entry/Review     Data Export/Import     Host Communications     Reports     Maintenance     Security Administration |         |

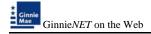

# **MASTER AGREEMENTS**

A Master Agreement is a set of documents, prepared by an Issuer that eliminates the redundant use of forms HUD 11707, 11709, 11715 & 11720. This initiative was the foundation for paperless pools. The Master Agreement documents define the relationships and responsibilities of the Issuer, the Subservicer and the Document Custodians.

#### Adding a Master Agreement Record

1. Select <u>MAINTENANCE</u> and <u>MASTER AGREEMENTS</u> from the GinnieNET Main Menu to display the Master Agreements P&I and T&I record.

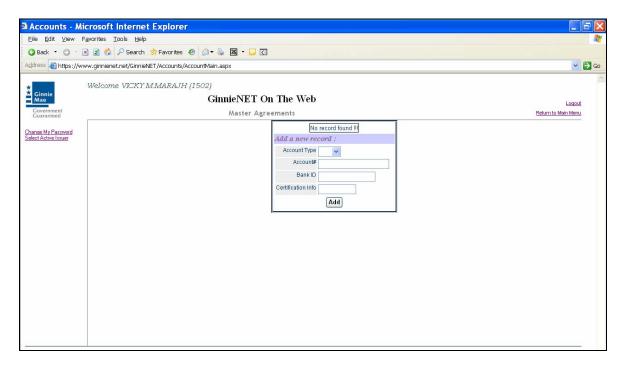

2. Select the drop down arrow to select P&I or T&I for entry.

| Accounts - N                                                                     | licrosoft Internet Explorer                                                                                                    |                               |
|----------------------------------------------------------------------------------|----------------------------------------------------------------------------------------------------|-------------------------------|
| Eile Edit View                                                                   | Favorites Tools Help                                                                                                    | 1                             |
| 🔾 Back 🔹 🔘 🗉                                                                     | 🖻 🖹 🌮 Search 🍁 Favorites 🐵 🙆 • 😹 🖼 • 🖵 🖸                                                                                                    |                               |
| Address a https://w                                                              | www.ginnienet.net/GinnieNET/Accounts/AccountMain.aspx                                                                                                    | 💽 🛃 GO                        |
| Gionic<br>Government<br>Guaranieed<br>Charan Mu Passwood<br>Select Active Insuer | Welcome VICKY MMARAJH (1502) CinnieNET On The Web Master Agreements  Ilio record found II Add a new record : Account Type Dank D Table Certification Info Add | Looput<br>Beforn to Main Many |

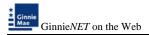

3. Enter the corresponding Account number and Bank ID for each P&I and/or T&I being entered on the system and Select on <u>*ADD*</u> to save the record.

| Accounts - Micro                         | osoft Internet Explorer<br>vites Icels Belp                                                                                                   |                              |
|------------------------------------------|----------------------------------------------------------------------------------------------------|------------------------------|
| 3 Back • 🔘 · 🖪 🕯                         | 🗿 🖏 🖉 Search 🏚 Favoritos 🐵 🍙 • 🔓 🖾 • 🖵 🖸                                                                                                    |                              |
| fress 🗿 https://www.s                    | ginnienet.net/GinnielvET/Accounts/AccountMain.aspx                                                                                            | <ul> <li>E3</li> </ul>       |
| Ginnie<br>Mae<br>Government<br>Guvanneed | elcome VICKY MMARAJH (1502)<br>GinnieNET On The Web<br>Master Agreements                                                                      | Lozof<br>Return to Main Menu |
| ange Mu Parnset<br>det Active linuer     | National Intercond I       Account Type PAI w       Account Type PAI w       Account (1356)79628453186       Dank ID       Centric ation into |                              |

When the record is saved the following message is displayed:

| Micro | soft Internet Explorer 🔀 |
|-------|--------------------------|
| ⚠     | Saved Successfully       |
|       | OK                       |

4. Select <u>*OK*</u> to continue.

| Welcome V3CX2'Ad                 | GinnieNET On The Web                                                                                                    | Lotion<br>Testure in Hear New |
|----------------------------------|----------------------------------------------------------------------------------------------------|-------------------------------|
| ne på for konsta<br>La dan konst | Process         Recent form         Read         Recent form         Read         Read <thread< th="">         Read&lt;</thread<> |                               |

*NOTE*: Selecting <u>Return to Main Menu</u> in the right hand corner of the page will return you to the previous *Main Menu* and Selecting <u>Logout</u> will take you out of GinnieNET.

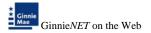

### **Deleting and Editing a Master Agreement Record**

1. Select <u>MAINTENANCE</u> and <u>MASTER AGREEMENTS</u> from the GinnieNET Main Menu to display the Master Agreements P&I and T&I record.

| Accounts - Microso                                         | ft Internet Explorer                                                                                                    | E 8 🗙                            |
|------------------------------------------------------------|----------------------------------------------------------------------------------------------------|----------------------------------|
| Elle Edit View Favorites                                   |                                                                                                    |                                  |
| 🗿 Back • 🕥 - 🖻 🖹 🕯                                         | 🖞 🔎 Search 🔹 Favorites 🐵 🎰 🐱 • 🖵 🖸                                                                                                    |                                  |
|                                                            | enet.net/GinnieNET/Accounts/AccountMain.aspx                                                                                                    | 💌 🛃 Go                           |
| Cinnel<br>Guaranteed<br>Currenteed<br>Select Address Janes | Contract of the second second | Loosef<br>Between to Marcu Mercu |

2. The system displays all P&I and T&I on the entered onto the system.

### **Deleting** a Record

3. To delete a record Select on the <u>DELETE</u> option on the right side of the menu.

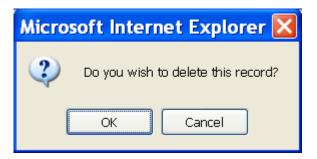

4. Select <u>*OK*</u> to confirm deletion or <u>*CANCEL*</u> to go back the Master Agreement screen.

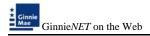

## Editing a Record

5. To edit a record Select on the *EDIT* option on the left side of the menu.

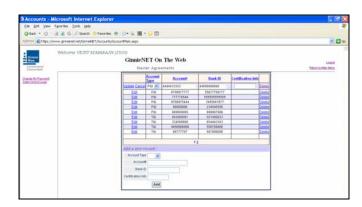

6. Select on the drop down arrow to select the P&I or T&I account and update account number. Select on <u>*UPDATE*</u> to accept changes or cancel to exit without making a change.

## **SUBSERVICER**

To provide assurance to Ginnie Mae that servicing of the mortgages for each of the issuers' securities issues will be performed in accordance with acceptable standards of mortgage servicing.

### Adding a Subservicer Record

1. Select <u>MAINTENANCE</u> and <u>SUBSERVICER</u> from the GinnieNET Main Menu.

| Subservicer N                            | Aaintanance - Microsoft Internet Explorer                                           |                     |
|------------------------------------------|-------------------------------------------------------------------------------------|---------------------|
| Eile Edit View F                         | igvorites Icols Help                                                                | At 1                |
| 🗿 Back 🔹 🔘 🐇 🛛                           | 🖻 🖹 🖚 🖓 Search 👷 Favorites 🕢 🎰 📓 • 📮 🖸                                              |                     |
| Address 👔 https://ww                     | ww.ginnienet.net/GinnieNET/SubGervicer/SubGervicer.aspx                             | 💌 🛃 Go              |
| *                                        | Welcome VICKY MMARAJH (1500)                                                        | ~                   |
| Ginnie<br>Mae                            | GinnieNET On The Web                                                                | Logout              |
| Government<br>Guaranteed                 | Subservicer                                                                         | Return to Main Menu |
| Landoned Semenal<br>Select Astron Linner | No record found fi<br>Add a more record :<br>Subsenter<br>Certification info<br>Add |                     |
|                                          |                                                                                     |                     |

2. Enter the 4 digit Issuer ID and <u>ADD</u> to save record.

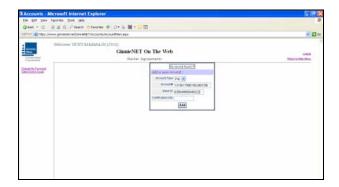

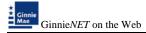

When the record is saved the following message is displayed:

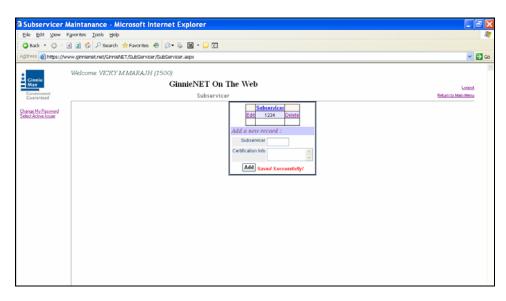

*NOTE:* Selecting <u>Return to Main Menu</u> in the right hand corner of the page will return you to the previous **Main Menu** and Selecting <u>Logout</u> will take you out of GinnieNET.

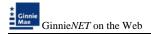

# **Deleting and Editing a Subservicer Record**

1. Select <u>MAINTENANCE</u> and <u>SUBSERVICER</u> from the GinnieNET Main Menu to display all Subservicer records on the system.

| US              | MMARATH (1502)                                                                                                    | *                                 |
|-----------------|----------------------------------------------------------------------------------------------------|-----------------------------------|
| Ginaie<br>Mae   | GinnieNET On The Web<br>Master Agreements                                                                                                    | Lincole<br>Posture in Adams Maria |
| Janu M. Dani di | Decembra         Example         Example         Conflictions May           Addition         20100         20100         20100           Addition         20100         20100         20100           Addition         20100         20100         20100           Addition         20100         20100         20100           Addition         20100         20100         20100           Addition         20100         20100         20100           Addition         20100         20100         20100           Addition         20100         20100         20100           Cardition May         20100         20100         20100           Cardition May         20100         20100         20100           Cardition May         20100         20100         20100           Cardition May         20100         20100         20100           Cardition May         20100         20100         20100 |                                   |

## **Deleting** a Record

2. To delete a record Select on the <u>DELETE</u> option on the right side of the menu.

| Micros | oft Internet Explorer 🔀            |
|--------|------------------------------------|
| ?      | Do you wish to delete this record? |
|        | OK Cancel                          |

3. Select <u>*OK*</u> to confirm deletion or <u>*CANCEL*</u> to go back the Subservicer screen.

### Editing a Record

4. To edit a record Select on the *EDIT* option on the left side of the menu.

|                               | Aferine C D- 6 B - D D                                                            |                       |
|-------------------------------|-----------------------------------------------------------------------------------|-----------------------|
| ini Citta (hove prosed on/Gra | ET/Latience fullence age                                                          | 80                    |
| Withores VECKT                | GinnieNET On The Web                                                              | Land<br>Data Line Res |
| on the hand                   | Abertania<br>Aber Candi Via<br>Add a server server<br>Later data of the<br>(Aber) |                       |

5. Select the 4 digit Issuer ID. Select <u>UPDATE</u> to accept changes or cancel to exit without making a change.

# **CUSTODIANS**

The Custodian data entry form is used to add, edit or delete information in the Custodian reference table. A Custodian record must be added before Master Agreement and Pool Detail records are entered. The Custodian Number, Name and Address are required fields.

|                                                                                                    | di 👷 Favoran 🖶 🗇 + 🔓 🖾 + 🔛 🖾                                                        |       |
|----------------------------------------------------------------------------------------------------|-------------------------------------------------------------------------------------|-------|
| 1 III Chips.//www.grmenet.net/Gr                                                                                                    |                                                                                     | - 0   |
| Welcome V90%                                                                                                    | T MMARAJN (2502)                                                                    |       |
|                                                                                                    | GinnieNET On The Web                                                                | Loand |
| Contraction of Contraction of Contra | Matty Menia                                                                         |       |
| na Hu Fauread<br>It Active Low                                                                                                    |                                                                                     |       |
| CONTRACTOR .                                                                                                    | = Data Entry/Review<br>= Data Export/Import                                         |       |
|                                                                                                    | Host Communications                                                                 |       |
|                                                                                                    | + Reports                                                                           |       |
|                                                                                                    | = Maintenance                                                                       |       |
|                                                                                                    | Manda Auroritatia<br>Subartian                                                      |       |
|                                                                                                    | Contractory (Contractory)                                                           |       |
|                                                                                                    | (SB Exterior                                                                        |       |
|                                                                                                    | Elementa Tarashel Lentina                                                           |       |
|                                                                                                    | Classifiel Financial Sufficient                                                     |       |
|                                                                                                    | Lines: with Annes, Improve Departments<br>Lines: with Net Lines, Partment Resources |       |
|                                                                                                    | <ul> <li>Security Administration</li> </ul>                                         |       |
|                                                                                                    |                                                                                     |       |
|                                                                                                    |                                                                                     |       |

1. Select <u>MAINTENANCE</u> and <u>CUSTODIAN</u> from the GinnieNET Main Menu.

| Webcome V2:377 | M MARA (N (1903)     |                   |
|----------------|----------------------|-------------------|
|                | GinnieNET On The Web | Interior Interior |
| IS: Papered    | An en on thors       |                   |

- 2. Enter the six digit Custodian ID, Name, Address, City, State and Zip Code.
- 3. Select <u>*ADD*</u> to save the new record.

When the record is saved the following message is displayed:

| Color Constantine (Constantine) | Station/unitationage                                                                                                    | <b>E</b>                  |
|---------------------------------|----------------------------------------------------------------------------------------------------|---------------------------|
| Walcome VER7 &                  | GaudeActor (1900)<br>GianieNET On The Web<br>Cautionies                                                                                                    | Lond<br>Interaction Price |
| 100-liner                       | Landstand<br>E. (2001) Professor (100 Color Color<br>Data (100) Professor (100 Color Color<br>Professor (100) Professor (100) Professor (100)<br>Reference (100) Professor (100) Professor (100)<br>Reference (100) Professor (100) Professor (100)<br>Reference (100) Professor (100) Professor (100)<br>Reference (100) Professor (100) Professor (100)<br>Reference (100) Professor (100) Professor (100) Professor (100)<br>Reference (100) Professor (100) Professor (100) |                           |
|                                 |                                                                                                    |                           |

*NOTE*: Selecting <u>Return to Main Menu</u> in the right hand corner of the page will return you to the previous *Main Menu* and Selecting <u>Logout</u> will take you out of GinnieNET.

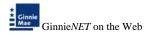

# **Deleting and Editing a Custodian Record**

1. Select Maintenance and Custodian from the Ginnie*NET* Main Menu to display all Custodian record(s) on the system.

### **Deleting** a Record

2. To delete a record Select the <u>DELETE</u> option on the right side of the menu.

| Microsoft Internet Explorer 🔀      |  |  |
|------------------------------------|--|--|
| Do you wish to delete this record? |  |  |
| OK Cancel                          |  |  |

3. Select <u>*OK*</u> to confirm deletion or <u>*CANCEL*</u> to go back the Subservicer screen.

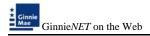

## Editing a Record

4. To edit a record Select the <u>EDIT</u> option on the left side of the menu.

| 💷 🜒 https://www.gimenet.net/Gim                                                                                                    | h 👷 Farontes 🕙 😥 + 😼 📓 + 📴 🖸<br>af & T / Custodian/Kustodian/Man.aspi                                                                                                    |                               |
|----------------------------------------------------------------------------------------------------|----------------------------------------------------------------------------------------------------|-------------------------------|
| Welcome VICK                                                                                                    | "MMARATH (1502)<br>GinnieNET On The Web<br>Cuttodian                                                                                                    | Loose<br>Fisture to Marc Merc |
| a the fragment of the second second sec | Satterfillent         Sates         Fill         Data           Katt         Sates         Hill OLAR PAGO         Data           City         Network         Sates         Network         Data           Address         Hill OLAR         Sates         Network         Data           Address         Hill OLAR         Sates         Network         Data           Address         City         Bate         Zity         Data           Address         City         Bate         Zity         Zity |                               |

5. Only data contained in unprotected (blank text on a white background) can be altered. Data that appears in red text will be protected and can not be edited on this screed.

| Custodian Ma                               | ntanace - Microsoft Internet Explorer                                                                                                    |                               |
|--------------------------------------------|----------------------------------------------------------------------------------------------------|-------------------------------|
|                                            | gvaritus Ilooks Help                                                                                                    | AT                            |
| 🔾 Back 🔹 🔘 🕐                               | 👔 🔹 🕫 🕫 Search 📌 Favorites 🐵 😥 + 🖕 🖾 + 🖵 🖸                                                                                                    |                               |
| Address 🙆 https://w                        | w.ginnienet.net/GinnieNET/Custodian/CustodianMain.aspx                                                                                                    | 💌 🛃 Go                        |
| * Ginnie<br>Mae                            | Welcome VICKY MMARAJH (1502)<br>GinnieNET On The Web                                                                                                    | <u></u>                       |
| Covernment<br>Guaranteed                   | Custodian                                                                                                    | Looost<br>Beturn to Main Menu |
| Corport Mr Parement<br>Select Active Inner | Castediane<br>Undute Cancel 000115 Name<br>Address 1080 CLVE ROAD<br>City NEW YORK State NY v zip 11000<br>Address<br>City Blate v zip<br>Address<br>City Blate Zip |                               |

6. Select <u>UPDATE</u> to accept changes or <u>CANCEL</u> to exit without saving changes.

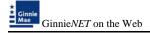

# **FEDERAL RESERVE BANK**

The Federal Reserve Bank of New York is the depository for Ginnie Mae new pool issues.

The total position of all clearing banks must equal the Pool Original Aggregate Amount (OAA).

The FRB Subscriber screen for the various pool types will thus default to FRBNY as the investor for each pool. The FRB Subscriber screen must also show the FRB clearing bank account information for each member of the Federal Reserve Bank (s) accepting delivery of either the complete pool or any portion of the pool. If more than one investor has purchased a beneficial ownership share in a pool, which results in a number of different clearing banks designated to take delivery, the FRB Subscriber screen, must be completed for all such clearing banks with the complete and accurate account information for each one. If not, there could be a delay in the pool's delivery.

#### FRB SUBSCRIBER SCREEN ELEMENTS

| Field Name  | DESCRIPTION                                                  |
|-------------|--------------------------------------------------------------|
| ABA#        | The account number assigned to the participant. Required     |
| Deliver to: | The name of the FRB participant. Required e.g.(cust/g12345/) |

1. Select <u>MAINTENANCE</u> and <u>FRB SUBSCRIBER</u> from the GinnieNET Main Menu.

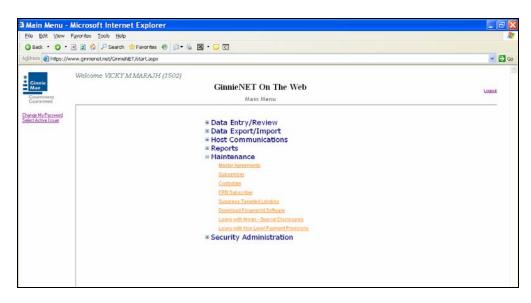

2. Type the nine-digit ABA# and the Deliver to (Clearing Bank's Name) information.

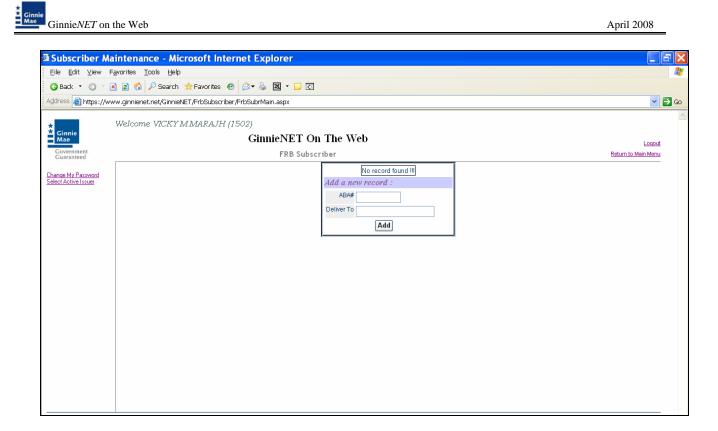

3. Select <u>ADD</u> to save the new record.

When the record is saved the following message is displayed:

- ABA# Deliver To Edit 123456666 JPMCHASE/CUST/GOB113 Delete Add a new record : ABA# Deliver To Add Saved Successfully!
- *NOTE:* Selecting <u>Return to Main Menu</u> in the right hand corner of the page will return you to the previous *Main Menu* and Selecting <u>Logout</u> will take you out of GinnieNET.

# **Deleting and Editing a Custodian Record**

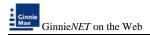

1. Select <u>MAINTENANCE</u> and <u>CUSTODIAN</u> from the GinnieNET Main Menu to display all Custodian record(s) on the system.

| Welcome VICC     | GinnieNET On The Web                                                                                                    | total di lateri della |
|------------------|----------------------------------------------------------------------------------------------------|-----------------------|
| Chan fai fainn a | Landhard Maria Bara Shar Na<br>Landhard Maria<br>Landhard Maria<br>Calabard<br>Rata Shar Shar Shar Shar Shar Shar<br>Shar Shar<br>Shar<br>Shar Shar<br>Shar<br>Shar<br>Shar<br>Shar<br>Shar<br>Shar<br>Shar |                       |

### **Deleting** a Record

2. To delete a record Select the <u>DELETE</u> option on the right side of the menu.

| Microsoft Internet Explorer 🔀      |
|------------------------------------|
| Do you wish to delete this record? |
| OK Cancel                          |

3. Select <u>OK</u> to confirm deletion or <u>CANCEL</u> to go back the <u>FRB SUBSCRIBER SCREEN</u>.

#### Editing a Record

4. To edit a record Select the *EDIT* option on the left side of the menu.

|      | ABA#      | Deliver To              |               |  |
|------|-----------|-------------------------|---------------|--|
| Edit | 12345666  | 66 JPMCHASE/CUST/G08113 | <u>Delete</u> |  |
|      |           |                         |               |  |
| Ađá  | l a new i | record :                |               |  |
|      | ABA#      |                         |               |  |
| Deli | ver To    |                         |               |  |
| Add  |           |                         |               |  |

5. Select in the record to make a change. Select <u>UPDATE</u> to accept changes or <u>CANCEL</u> to exit without making a change.

| -            | <u>ABA#</u> | Deliver To        |        |
|--------------|-------------|-------------------|--------|
| Update Cance | 123456666   | JPMCHASE/CUST/G08 | Delete |
| Add a new r  | ecord :     |                   | -      |
| ABA#         |             |                   |        |
| Deliver To   |             |                   |        |
|              | Add         |                   |        |

# SUPPRESS TARGETED LENDING

The Targeted Lending feature can be active to evaluate loan eligibility for a reduced guaranty fee or deactivate option can be suppressed for an evaluation process.

1. Select <u>Maintenance</u> and <u>Suppress Targeted Lending</u> from the GinnieNET Main Menu.

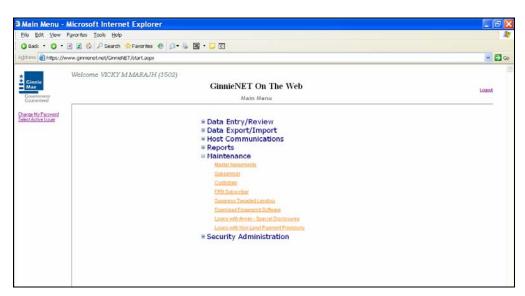

2. The system defaults to evaluating all loans on the system, to deactivate this option, Select the *EDIT* option.

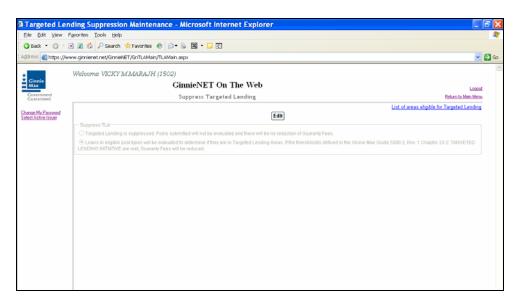

3. Select the option and select <u>UPDATE</u>.

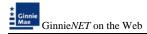

|            | (/Cinnak/ET/(Cr/1, AMain/TLAMain.aigor                                                                                                    |                                                       |
|------------|----------------------------------------------------------------------------------------------------|-------------------------------------------------------|
|            |                                                                                                    |                                                       |
| Welcome V  | ICKY MMARAJH (1500)                                                                                                    |                                                       |
|            | GinnieNET On The Web                                                                                                    | La.                                                   |
| ind .      | Suppress Targeted Lending                                                                                                    | Bebach 31 Metro                                       |
| Catalogue  | No date Cancel                                                                                                    | List of areas eligible for Targeted Linc              |
| Duppress T |                                                                                                    |                                                       |
| OTargeted  | Lending is suppressed. Pools submitted will not be evaluated and there will be no reduction of Guarante Fees.                                                                      |                                                       |
|            |                                                                                                    |                                                       |
|            | eligible pool types will be evaluated to determine if they are in Targeted Landing Areas. If the thresholds defined in the Orin                                                    | w Mae Outle 5500.3, Rev. 1 Chapter 33-3 TAROETED      |
|            | eligitie pool types will be evaluated to determine if they are in Targeted Landing Areas. If the thresholds defined in the Orim<br>TIATAVE are met, Quaranty Faes will be reduced. | se Mae Outde 5500.3, Rex. 1 Chapter 33-3: TAROETES    |
|            |                                                                                                    | re Mae Outle 5500 3, Rex 1 Chapter 33-2 TAROETED      |
|            |                                                                                                    | w Mae Oude 5500 3, Rex 1 Chapter 33-3 TAROETEC        |
|            |                                                                                                    | se Mae Ourde 5500 3, Rex 1 Chapter 33-2 TAROETEC      |
|            |                                                                                                    | w Mae Oude 5500 3, Rev 1 Chader 33-2 TAROETEC         |
|            |                                                                                                    | ve Maie Outle 5500 3, Rex 1 Chapter 33-2 TAROETEC     |
|            |                                                                                                    | ve Maie Goode 5500 3, Rex 1 Chapter 33-2 TARIOETEC    |
|            |                                                                                                    | w Maa Ouser 5500 1, Rex 1 Chapter 312 TAROETTE        |
|            |                                                                                                    | e Maa Ousee 5500 1, Rex 1 Chapter 13-2 TAPOETEC       |
|            |                                                                                                    | er Maar Oussen 5500 J. Rex. 1 Cruageer 23-2 TARIOETTE |

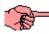

When the record is updated the following message is displayed:

| Micro | soft Internet Explorer 🔀 |
|-------|--------------------------|
| ⚠     | Saved Successfully       |
|       | ОК                       |

**NOTE**: Selecting:

- 1. List of areas eligible for Targeted Lending in the right hand corner of the page will show Appendix III-10 - Designated Communities For The Targeted Lending Initiative.
- 2. <u>Return to Main Menu</u> in the right hand corner of the page will return you to the previous Main Menu and
- 3. *Logout* will take you out of GinnieNET.

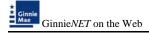

# **DOWNLOAD FINGERPRINT SOFTWARE**

To utilize the fingerprint technology, users must have Windows XP Home, Professional, Tablet PC, or Media Center Edition with a Pentium 233 MHz or higher processor and 128 MB of RAM, 45 MB of available hard disk space, access to Internet Explorer and an available USB Port.

The Fingerprint Scanner needs outbound access to port 1200.

### **M2SYS Accelerated Biomentrics**

The fingerprint technology uses a biometric system which does not store a copy of the fingerprint image. The software extracts the unique fingerprint pattern data from the image for the purpose of identification within a closed environment. It is impossible to recreate a fingerprint image from this data; therefore, there are no associated privacy risks.

M2SYS software is employed in application designed and/or utilized by the U.S. Army, U.S. Air Force, Dearman Systems (in compliance with Home Land Security requirements surrounding the tracking and transportation of hazardous materials), Corrections Corporation of America, Kodak, Siemens, BAE Systems, and others.

For Download instruction refer to <u>Chapter 2.doc</u> page 9.

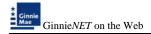

# LOANS WITH ANNEX - SPECIAL DISCLOSURES

On the HUD 11706, mortgage detail screen the title of Prepayment Description has been changed to "Annex – Special Disclosures". The Issuers must specify on the "Annex – Special Disclosures," which is attached to the prospectus, the prepayment provisions of the note (which must include any provision detailing prepayment privileges or penalties).

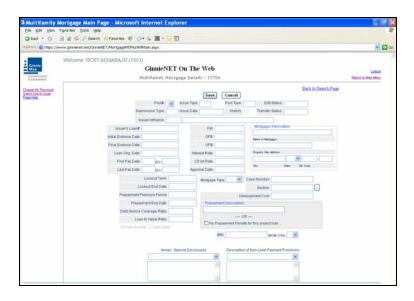

The Annex – Special Disclosures field appears at the bottom *of Multifamily Mortgage Details* (11706) screen. The field allows for the entry of an unlimited text description. Records in this table are not relevant for Single-Family pool processing. The Annex – Special Disclosures list the description of the prepayment of the project.

- 1. Boilerplate (standard) entries for this field are stored in the Annex Special Disclosures table.
- 2. Entries from this table can be retrieved and edited by selecting the drop-down 🗾 button on the right side of the field.

Records in this table are entered and edited through the *Maintenance Menu of the Main Menu*.

### ACCESSING A ANNEX – SPECIAL DISCLOSURES RECORD

1. Choose Maintenance, Loans with Annex – Special Disclosures from the Main Menu.

| Aain Menu - I                             | Aicrosoft Internet Explorer                |        |
|-------------------------------------------|--------------------------------------------|--------|
| Eile ⊑dit ⊻iew I                          | gvorites Iools Help                        | 2      |
| G Back • O ·                              | 🖻 😰 🐔 🔎 Search 👷 Favorites 🕐 🎯 + 🖓 🖼 + 💭 🗔 |        |
| Address 🗃 https://w                       | ww.gimienet.net/GimieNET/start.aspx        | 🛩 🛃 Go |
|                                           | Welcome VICKY MMARAJH (1500)               | -      |
| * Ginnie<br>Mae                           | GinnieNET On The Web                       | Logost |
| Covernment<br>Guaranteed                  | Main Menu                                  |        |
| Charge Mu Parsoned<br>Setter Editor inner |                                            |        |

• The Annex – Special Disclosures data-entry form is opened.

| Ele Edit View Fignorites Icols Help<br>O Back • O • R R K / Paronites @ O • & M • C      |       |
|------------------------------------------------------------------------------------------|-------|
| 🕲 Back 🔹 💿 🕆 💌 😰 🏠 🔑 Search 📌 Favorites 🛷 😥 = 🍇 📓 👻 🖵 🖸                                  |       |
|                                                                                          |       |
| d3100% 👩 https://www.ginnienet.net/GirnieNET/AnnexSpeciaDisclosures/AnnexSpeDisMain.aspx | 💌 🛃 G |
| Welcome VICKY MMARAJH (1500)<br>GinnieNET On The Web                                     | Lozof |

Annex-Special Disclosures Record does not have a Search function. Records in this table are stored and sorted by the first characters of the text entry. The arrow scroll bar to the right of the record provides a glance at the first characters of each entry. Subsequent entries can be located using the same method of selection

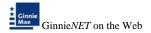

#### ADDING A ANNEX – SPECIAL DISCLOSURES RECORD

4. Select Maintenance and Loans with Annex – Special Disclosures from the Ginnie*NET* Main Menu.

| Main Menu -                                | Microsoft Internet Explorer                          |        |
|--------------------------------------------|------------------------------------------------------|--------|
|                                            | Figworites Toolo Help                                | 17     |
| G Back · O ·                               | 🖻 🗟 🤣 🔑 Search 👷 Favorites 🕘 🖉 • 😓 🖾 • 🖵 🖸           |        |
| Address a https://w                        | www.ginnienet.net/GinniehET/start.aspx               | 🖌 🔁 👁  |
|                                            | Websens IRCRARDA IN (IRCO)                           |        |
| Ginnie                                     | Welcome VICKY MMARAJH (1502)<br>GinnieNET On The Web | Logent |
| Covernment<br>Guaranteed                   | Main Menu                                            | NORCE  |
| Charge Mu Parsured                         |                                                      |        |
| Change My Password<br>Select Active Issuer | Data Entry/Review                                    |        |
|                                            | Data Export/Import                                   |        |
|                                            | # Host Communications                                |        |
|                                            | Reports     Maintenance                              |        |
|                                            | Hantenance                                           |        |
|                                            | Bubuenvicer                                          |        |
|                                            | Custolian                                            |        |
|                                            | FRB Subscriber                                       |        |
|                                            | Suppress Templed Lending                             |        |
|                                            | Download Fingerprint Software                        |        |
|                                            | Loans with Annex - Special Disclosures               |        |
|                                            | Loans with Non-Lovel Payment Preststors              |        |
|                                            | Security Administration                              |        |
|                                            |                                                      |        |
|                                            |                                                      |        |
|                                            |                                                      |        |
|                                            |                                                      |        |
|                                            |                                                      |        |

5. Type the Boilerplate text for Boilerplate Text for Annex-Special Disclosures.

|                                             | - Microsoft Internet Explorer                                                                                                    | 080                          |
|---------------------------------------------|----------------------------------------------------------------------------------------------------|------------------------------|
| File Edit View Favorites Tools              |                                                                                                    | 1                            |
| O Back • O - 🗟 🗟 🐔 🔑 Sea                    | rch 👷Favorites 🐵 📴 • 🔛 🖸                                                                                                    |                              |
| Address Shttps://www.gnnienet.net/Ga        | meNET/AmerSpeciaDisclosures/AmerSpeDisMan.asps                                                                                                    | 🛩 🔁 a                        |
| Giannie<br>Mae<br>Giventmease<br>Countering | SYMMARAIH (2500)<br>GinnieNET On The Web<br>Loans with Annex - Special Disclosures                                                                                                    | Losoful<br>Estuanda Menderou |
| Danza McRaussod<br>Ideo Activitiane         | Bitter/Elite Executed in the Creating annual Description,     Section 2014 Annual Annual |                              |
|                                             | Atorge #15 Mottigge Note if<br>Lock 21 Cont Werk House Consultant (Maker)<br>Edit To man Exercise K. (#380.040-C Commercian Motgage<br>Common Motor (Letter)<br>Common Motor (Letter)<br>Common Motor (Letter)<br>Common Motor (Letter)                                                                                                    |                              |
|                                             | 12                                                                                                    |                              |
|                                             | Add a new record :                                                                                                    |                              |
|                                             | Bioderfields Text for Annue Special Discislances.<br>First 40 sharedness will be unred for selection and must be unrepe                                                                                                    |                              |
|                                             | [A44]                                                                                                    |                              |

- 6. The first 40 characters will be used for selection and must be unique.
- 7. Select <u>ADD</u> to save the new record.

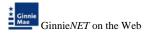

When the record is saved the following message is displayed:

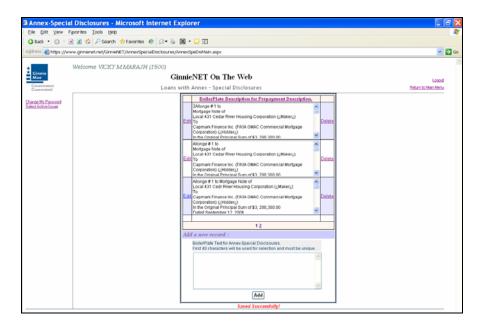

**NOTE**: Selecting <u>Return to Main Menu</u> in the right hand corner of the page will return you to the previous **Main Menu** and Selecting <u>Logout</u> will take you out of GinnieNET.

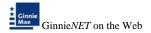

# **Deleting and Editing a Annex – Special Disclosures**

8. Select Maintenance and Loans with Annex – Special Disclosures the Ginnie*NET* Main Menu to display all Boilerplate text for Annex-Special disclosures record(s) on the system.

| Annex-Specia                 | Disclosures - Microsoft Internet E                   | xplorer                                                                                                    | E 8 2                        |
|------------------------------|------------------------------------------------------|----------------------------------------------------------------------------------------------------|------------------------------|
| Eile Edit View P             | avorites Iools Help                                  |                                                                                                    |                              |
| 3 Back • 🔿 · 🛛               | 👔 🐔 🔎 Search 🔅 Favorites 🤨 🎰                         | M • 🖵 C                                                                                                    |                              |
| Address 🗿 https://ww         | w.ginnienet.net/GinnieNET///nnexSpecialDisclosures// | nnexSpeDisMain.aspx                                                                                                    | 🚽 🛃 Go                       |
| Contraction (a) (Fight Joint | Welcome VICKY MMARAJH (1500)<br>Gi                   | Prevedpourised and the second of the second of the second | Loood<br>Betarn to Men Merez |
|                              |                                                      |                                                                                                    |                              |

### **Deleting** a Record

9. To delete a record Select the <u>DELETE</u> option on the right side of the menu.

| Microsoft Internet Explorer 🔀      |  |  |
|------------------------------------|--|--|
| Do you wish to delete this record? |  |  |
| OK Cancel                          |  |  |

10. Select *OK* to confirm deletion or <u>*CANCEL*</u> to go back the Annex – Special Disclosures screen.

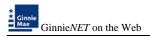

## Editing a Record

11. To edit a record Select the *EDIT* option on the left side of the menu.

| Annex-Speci                                | al Disclosures - Microsoft Internet Ex                | plorer                                                                                                    |                     |
|--------------------------------------------|-------------------------------------------------------|----------------------------------------------------------------------------------------------------|---------------------|
|                                            | Favorites Tools Help                                  |                                                                                                    | 47                  |
|                                            | 🗷 😰 🌮 Search 🔅 Favorites 🛛 😂 🎍                        |                                                                                                    |                     |
| Address a https://w                        | ww.ginnienet.net/GinnieNET/AnnexSpecia/Disclosures/Ar | nexSpeDisMain.aspx                                                                                                    | v 🔁 💌               |
| *                                          | Welcome VICKY MMARAJH (1500)                          |                                                                                                    |                     |
| Cinnie<br>Mae                              | Gi                                                    | nnieNET On The Web                                                                                                    | Logout              |
| Government<br>Guaranteed                   | Loans v                                               | vith Annex - Special Disclosures                                                                                                    | Return to Main Menu |
| Choose Ms Passessof<br>Select Active Inner |                                                       | Bolles/Plate Description for Prepayment Description.           Define #1 to<br>Modgap tota of<br>Modgap tota of<br>Capanist Finance Inc. (#NAC MAC Commercial Modgaps<br>Capanist Finance Inc. (#NAC MAC Commercial Modgaps<br>Capanist Finance Inc. (#NAC MAC Commercial Modgaps<br>Compation (Childrer).         Definition<br>Capanist Finance Inc. (#NAC MAC Commercial Modgaps<br>Capanist Finance Inc. (#NAC MAC Commercial Modgaps<br>Capanist Capanist Finance Inc. (#NAC MAC Commercial Modgaps<br>Capanist Capanist Finance Inc. (#NAC MAC Commercial Modgaps<br>Capanist Capanist Finance Inc. (#NAC MAC Commercial Modgaps<br>Capanist Capanist Finance Inc. (#NAC MAC Commercial Modgaps<br>Capanist Capanist Finance Inc. (#NAC MAC Commercial Modgaps<br>Capanist Capanist Finance Inc. (#NAC MAC Capanist Capanist Cap |                     |

12. Select <u>UPDATE</u> to accept changes or <u>CANCEL</u> to exit without making a change.

|                                                   | - Microsoft Internet Explorer           |                                                                                                    |         | . 88                          |
|---------------------------------------------------|-----------------------------------------|----------------------------------------------------------------------------------------------------|---------|-------------------------------|
| Elle Edit Yew Favorites Iools I                   |                                         |                                                                                                    |         |                               |
| Q Back * () - 🖻 🖻 🚱 🔎 Sea                         | rch 🎶 Favorites 🐵 🔝 • 📮 🛙               | 2                                                                                                    |         |                               |
| Address a https://www.grnienet.net/Gr             | meNET/AmerSpeciaDisclosures/AmerSpeDist | Main.atpx                                                                                                    |         | ao 🔁 💌                        |
| Ginnie<br>Ginnie<br>Commanti<br>Commanti          |                                         | T On The Web<br>ex - Special Disclosures                                                                                                    |         | Losofi<br>Batura to Main Menu |
| Charges Mrs Passeered                             |                                         | BoilerPlate Description for Prepayment Description                                                                                                    | m.      |                               |
| interferenzia anteriora<br>anteriori Active Inner | Update Cancel                           | 2Allonge # 1 to<br>Mortgage # 1 to<br>Count 431 Cedar River Housing Corporation (¿Maker;)<br>To<br>Cagmarik Finance Inc. (BRUA GMAC Commercial Mortgage<br>Corporation) (¿Holster;)<br>In the Onknum Vennicul Sum of \$1.398.300.00                      | Celeta  |                               |
|                                                   | Edt                                     | Alonge #1 to<br>Mortgage Hibe of<br>Local 431 Cedar River Housing Corporation ("Maker,)<br>To<br>Corporate Finance Inc. (#ARA GMAC Commercial Mortgage<br>Corporation) ("Holster,)<br>The Consum (Processal Sum (#X), 288,300.00.                        | Cufate  |                               |
|                                                   | Eds                                     | Alonge #1 to Mortgage Note of<br>Local 431 Ceor Prive Housing Corporation ("Makary.)<br>Capmark: Finance Inc. (#RAG GMAC Commercial Mortgage<br>Coporation) ("Holder».)<br>In the Original Principal Sum of \$3, 288,380.00<br>Inate Sertember 12. 2010. | Criete. |                               |
|                                                   |                                         |                                                                                                    |         |                               |
|                                                   | Add a new re                            | 12                                                                                                    |         |                               |
|                                                   | Bole                                    | com -<br>Teale Teal for Annes Special Disclosures.<br>40 characters will be used for selection and must be unique.                                                                                                    | 5)<br>7 |                               |
|                                                   |                                         | A44                                                                                                    | -       |                               |

A report, Prospectus Ginnie Mae I Project Loan Securities – 1724 which lists all of the pools that have information entered in this field, can be generated from the Report Menu. Choose Reports, Prospectus Ginnie Mae I Project Loan Securities - 1724 from the Main Menu.

# **DESCRIPTION NON-LEVEL PAYMENT PROVISIONS**

The "<u>Desc. Of Non-Level Adj. Pool</u>" field appears near the bottom right corner of the **Multifamily Mortgage Details (11706)** screen. The field allows for the entry of an unlimited text description. Records in this table are not relevant for Single-Family pool processing.

|                                            | Nonlevel Payment Description - Microsoft Internet Explorer                                                                                                    | _ 6                     |
|--------------------------------------------|----------------------------------------------------------------------------------------------------|-------------------------|
|                                            | and and the second second sec |                         |
| -johnese () https://ww                     | ww.gmienet.net/Gmiel/ET/NonlevePayment/ALPDesc.appx                                                                                                    | 🛩 🛃 o                   |
| Ginnie<br>Mae<br>Goetenment<br>Coolennee   | Welcome VICKY MMARAJH (1500)<br>GinnieNET On The Web<br>Loans with Non Level Payment Provisions                                                                                                    | Logod<br>Behari tu Meru |
| Queron Ma Entremad<br>Select Active Issuer | Bellepide Tors for Non-Level Power Power           Tors for Non-Level Power           Edit distribution with work for advancement that its training           Edit Non-Power           Edit and advancement to the second second                                                                                                    |                         |
|                                            | (Add                                                                                                    |                         |
|                                            |                                                                                                    |                         |

The description is **required** for the <u>PN Pool Type</u> and is not applicable to the <u>PL</u> Pool Type.

Boilerplate (standard) entries for this field are stored in the Non-Level Adjustment Descriptions table. Entries form this table can be called up and edited by Selecting the drop-down 🗹 button on the right side of the field on the on HUD 11706, mortgage detail screen Records.

Records in this table are entered and edited through the *Maintenance Menu of the Main Menu*.

### ACCESSING A NON LEVEL PAYMENT PROVISIONS

1. Choose Maintenance, Loans with Non Level Payment Provisions from the Main Menu.

| Anin Menu -                               | Microsoft Internet Explorer                                                                                                    |          |
|-------------------------------------------|----------------------------------------------------------------------------------------------------|----------|
| Eile Edit View                            | Fgrantes Iools Help                                                                                                    | <u>R</u> |
| G Back • O •                              | 🖻 🖹 🚯 🖉 Search 🔅 Favorites 🤨 😥 🐱 📓 🔹 📴 🖸                                                                                                    |          |
| Address 👔 https://w                       | ww.ghnienet.net/GhnieNET/start.aspx                                                                                                    | 🖬 🛃 🐼    |
| Glenie<br>Mae<br>Government<br>Covernment | Welcome VICRY MMARAJH (1500)<br>GinnieNET On The Web<br>Main Menu                                                                                                    | Losof    |
| Dance Mr. Danned<br>Select Actor Laws     | Data Entry/Review     Data Export/Import     Host Communications     Reports     Maintenance     Maintenance     Maintenance     Maintenance     Gatabase     Catabase     Catabase     Catabase     Catabase     Catabase     Catabase     Loss with tion areal Powerse     Descurity Administration |          |

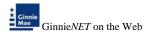

• The Non Level Payment Provisions data-entry form is opened.

| Single Family                              | Nonlevel Payment Description - Micro                    | soft Internet Explorer                                                                                                   |                     |
|--------------------------------------------|---------------------------------------------------------|----------------------------------------------------------------------------------------------------|---------------------|
| Eile Edit View F                           | gvarites Iools Help                                     |                                                                                                    | <b>A</b> 7          |
| 🔇 Back 🔹 🔘 🕤                               | 🖹 😰 🐔 🔎 Search 👷 Favorites 🛛 🍰 🖉                        | - 🖵 🖸                                                                                                    |                     |
| Address 🔊 https://ww                       | ww.ginnienet.net/GinnieNET/NonlevelPayment/NLPDesc.aspx |                                                                                                    | 🖌 🔁 GO              |
| *                                          | Welcome VICKY MMARAJH (1500)                            |                                                                                                    | A                   |
| * Ginnie<br>Mae                            | Ginn                                                    | ieNET On The Web                                                                                                    | Looput              |
| Government<br>Guaranteed                   | Loans with                                              | Non Level Payment Provisions                                                                                             | Stetum to Main Menu |
| Change My Password<br>Select Active Insuer |                                                         | Boilesplate Text for Non-Level Payment Provision<br>The first 30 sharaters will be used for releation and Must be Unique |                     |
|                                            |                                                         | Loss Montgage Note of                                                                                                    |                     |
|                                            |                                                         | Edit Local 431 Cedar River Housing Corporation (¿Maker.)   Delete                                                        |                     |
|                                            |                                                         | Con Mortgage Note of                                                                                                    |                     |
|                                            |                                                         | Edn Allonge # 6 to                                                                                                    |                     |
|                                            |                                                         | Edin Montgage Note of                                                                                                    |                     |
|                                            |                                                         |                                                                                                    |                     |
|                                            |                                                         | Add a new record :                                                                                                    |                     |
|                                            |                                                         | ~                                                                                                    |                     |
|                                            |                                                         |                                                                                                    |                     |
|                                            |                                                         | Add                                                                                                    |                     |
|                                            |                                                         |                                                                                                    |                     |
|                                            |                                                         |                                                                                                    |                     |

Non Level Payment Provisions Record does not have a Search function. Records in this table are stored and sorted by the first characters of the text entry. There is no reasonable way to search for these records without looking at them. The arrow scroll bar to the right of the record provides a glance at the first characters of each entry. If the entries are numerous and there are more then one entry on the system, an User should select the number to search a different page.

### ADDING A NON LEVEL PAYMENT PROVISIONS RECORD

2. Select Maintenance and Loans with Non Level Payment Provisions from the Ginnie*NET* Main Menu.

| 20     |
|--------|
|        |
| 😴 🛃 Go |
|        |
|        |

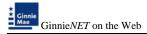

3. Type in your Boilerplate text for Non Level Payment Provisions.

| Single Family                              | Nonlevel Payment Description - Micro | soft Internet Explorer                                                                                                    | _ Z 🔁 🔀             |
|--------------------------------------------|--------------------------------------|----------------------------------------------------------------------------------------------------|---------------------|
| Eile Edit View F                           | avorites Iools Help                  |                                                                                                    | A1                  |
| 😗 Back 🔹 🕥 🕒 🕻                             | 🖹 🖹 🏠 🔎 Search 👷 Favorites 🛷 🎰 📓     | • 📮 🖸                                                                                                    |                     |
| Address 🗿 https://w                        | 🛩 🛃 Go                               |                                                                                                    |                     |
| Ginnie                                     | Welcome VICKY MMARAJH (1500)         |                                                                                                    | ~                   |
| Mae                                        | Ginn                                 | ieNET On The Web                                                                                                    | Logout              |
| Government<br>Guaranteed                   | Loans with                           | Non Level Payment Provisions                                                                                              | Return to Main Menu |
| Change My Password<br>Select Active Issuer |                                      | Boilerplate Text for Non-Level Payment Provision<br>The first 40 characters will be used for selection and Must be Unique |                     |
|                                            |                                      | Edin Altonge # 1 to Oelete                                                                                                |                     |
|                                            |                                      | Edit Allonge # 1 to Mortgage Note of<br>Local 431 Cedar River Housing Corporation (¿Maker,) 🗘 Delete                      |                     |
|                                            |                                      | Edit Mongage Note of                                                                                                    |                     |
|                                            |                                      | Edit Montgage Note of                                                                                                    |                     |
|                                            |                                      | Edit Alonge # 8 to Celete<br>Montgage Note of Delete                                                                      |                     |
|                                            |                                      | Add a new record :                                                                                                    |                     |
|                                            |                                      | A 1                                                                                                    |                     |
|                                            |                                      |                                                                                                    |                     |
|                                            |                                      | v                                                                                                    |                     |
|                                            |                                      | Add                                                                                                    |                     |
|                                            |                                      |                                                                                                    |                     |
|                                            |                                      |                                                                                                    |                     |

- 4. The first 40 characters will be used for selection and must be unique.
- 5. Select <u>ADD</u> to save the new record.

When the record is saved the following message is displayed:

| e Edit Vew Favorites Tools                                                                                                    | syment Description - Microsoft Int<br>Hele | onthe differences                                                                                                    |        |                               |
|----------------------------------------------------------------------------------------------------|--------------------------------------------|----------------------------------------------------------------------------------------------------|--------|-------------------------------|
| and the second second se | ath AFaortes @ D 20                        |                                                                                                    |        |                               |
| 1 https://www.girnienet.net/G                                                                                                    |                                            | 20                                                                                                    |        |                               |
| Welcome V2C                                                                                                    |                                            | On The Web<br>rel Payment Provisions                                                                                      |        | Lonod<br>Seturulo.theti.httov |
| on Mr. Patowood                                                                                                    |                                            | Bollesplate Text for Non-Level Payment Provision<br>The field & sharadays will be used for relations and Must be Original |        |                               |
| ctAction linner                                                                                                    | Edit                                       | Allonge # 1 to<br>Mortgage Note of                                                                                        | Delete |                               |
|                                                                                                    | Eds                                        | Allonge #1 to Mortgage Note of<br>Local 431 Cedar River Housing Corporation ("Maker.)                                     | Daista |                               |
|                                                                                                    | Eas                                        | Allonge # 5 to<br>Mortgage Note of                                                                                        | Culata |                               |
|                                                                                                    | Ede                                        | Adonge # 6 to<br>Mortgage Note of                                                                                         | Delete |                               |
|                                                                                                    | Lipidate Cancel                            | Allonge # 7 to<br>Mortgage 24:06 of                                                                                       | Dulate |                               |
|                                                                                                    | Eds                                        | Allonge # 8 to<br>Mortgage Note of                                                                                        | Delste |                               |
|                                                                                                    | Add is new P                               | cont :                                                                                                    |        |                               |
|                                                                                                    |                                            |                                                                                                    | e      |                               |
|                                                                                                    |                                            |                                                                                                    |        |                               |
|                                                                                                    |                                            |                                                                                                    |        |                               |
|                                                                                                    |                                            | Add Saved Successfully!                                                                                                   | 1.1    |                               |

**NOTE**: Selecting <u>Return to Main Menu</u> in the right hand corner of the page will return you to the previous **Main Menu** and Selecting <u>Logout</u> will take you out of GinnieNET.

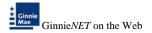

# **Deleting and Editing a Non Level Payment Provisions**

6. Select Maintenance and Loans with Non Level Payment Provisions on the Ginnie*NET* Main Menu to display all Boilerplate text for Non Level Payment Provisions record(s) on the system.

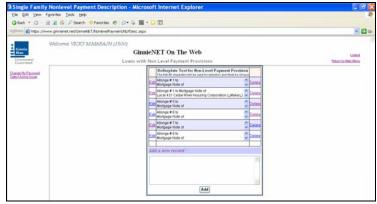

## **Deleting** a Record

7. To delete a record Select the <u>DELETE</u> option on the right side of the menu.

| Microsoft Internet Explorer 🔀      |  |  |
|------------------------------------|--|--|
| Do you wish to delete this record? |  |  |
| OK Cancel                          |  |  |

8. Select <u>*OK*</u> to confirm deletion or <u>*CANCEL*</u> to go back the Loans with Non Level Payment Provisions screen.

### Editing a Record

9. To edit a record Select on the *EDIT* option on the left side of the menu.

|                                     | gvorites Iools Help                                   |                                                                                                    |                     |
|-------------------------------------|-------------------------------------------------------|----------------------------------------------------------------------------------------------------|---------------------|
| Back • 🔘 · 🕻                        | 🖹 🖹 🐔 🔎 Search 🤺 Favorites 🤣 🎯 🔹 📓                    | - 🖂 🖸                                                                                                    |                     |
| dress 👩 https://ww                  | ww.ginnienet.net/GinnieNET/NonleveIPayment/NLPDesc.as | ж                                                                                                    | 2 🖸                 |
|                                     | Welcome VICKY MMARAJH (1500)                          |                                                                                                    |                     |
| Ginnie<br>Mae                       |                                                       | nieNET On The Web                                                                                                    |                     |
| Covernment                          |                                                       | h Non Level Payment Provisions                                                                                            | Return to Main Menu |
| Guaranteed                          | Loans Wi                                              |                                                                                                    | CONTINUES INCOME.   |
| nge My Password<br>ot Active Issuer |                                                       | Boilerplate Text for Non-Level Payment Provision<br>The first 40 characters will be used for selection and Mutt be Unique |                     |
|                                     |                                                       | Edit Allonge # 1 to Delete                                                                                                |                     |
|                                     |                                                       | Edit Allonge #1 to Mortpage Note of<br>Local 431 Cedar River Housing Corporation (¿Makerz)                                |                     |
|                                     |                                                       | Allonge # 5 to                                                                                                    |                     |
|                                     |                                                       | Allonge # 6 to                                                                                                    |                     |
|                                     |                                                       | Con Mortgage Note of                                                                                                    |                     |
|                                     |                                                       | Edit Allonge # 7 to Oelete                                                                                                |                     |
|                                     |                                                       | Edit Allonge # 8 to Delete                                                                                                |                     |
|                                     |                                                       |                                                                                                    |                     |
|                                     |                                                       | Add a new record :                                                                                                    |                     |
|                                     |                                                       | <u>^</u>                                                                                                    |                     |
|                                     |                                                       |                                                                                                    |                     |
|                                     |                                                       |                                                                                                    |                     |
|                                     |                                                       |                                                                                                    |                     |
|                                     |                                                       | Add                                                                                                    |                     |

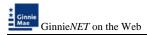

10. Select in the record to make a change. Select <u>UPDATE</u> to accept changes or <u>CANCEL</u> to exit without making a change.

| Single Family                            | Nonlevel Payment Description - Microsoft Internet Explorer                                                                                                    |                     |
|------------------------------------------|----------------------------------------------------------------------------------------------------|---------------------|
| Elle <u>E</u> dit ⊻lew I                 | gvorites Icols Help                                                                                                    | At                  |
| G Back • 🔘 ·                             | 🗈 😰 🐔 🖓 Search 📌 Favorites 🕐 😥 = 🖓 📓 = 💭 🕢                                                                                                    |                     |
| Address 🕘 https://w                      | 💌 🔁 Go                                                                                                    |                     |
|                                          | Welcome VICKY MMARAJH (1500)                                                                                                    | 2                   |
| * Ginnie<br>Mae                          | GinnieNET On The Web                                                                                                    | Logout              |
| Government<br>Guaranteed                 | Loans with Non Level Payment Provisions                                                                                                    | Return to Main Menu |
| Depose Mr Passeed<br>Select Active lunet | Building plants Total for Hand Level Programmed Providese     Bold Nongage Note of     Constant     Constant Nongage Note of     Constant     Constant Nongage Note of     Constant     Constant |                     |

The report named "Prospectus Ginnie Mae I Project Loan Securities – 1724", which lists all of the pools that have information entered in this field, can be generated from the Report Menu. Choose Reports, Prospectus Ginnie Mae I Project Loan Securities - 1724 from the Main Menu.